## **Инструкция по зачислению обучающихся**

## **в АИС «Дополнительное образование»**

Переходим на вкладку «Заявления» - «Реестр заявлений»

В реестре заявлений находятся все ваши созданные заявления, которые необходимо обрабатывать в течении трех дней после подачи заявления.

У заявления есть три основных статуса:

- ожидает рассмотрения
- в очереди
- предварительно зачислено

Если стоит статус **ожидает рассмотрения,** то заявление необходимо сначала поставить на учёт, оно перейдёт в статус «**в очереди»** а потом перевести в статус **предварительно зачислить.**

Все это делается в левой области заявления нажатием кнопок, так же можно внести какие-либо изменения в личное дело обучающего.

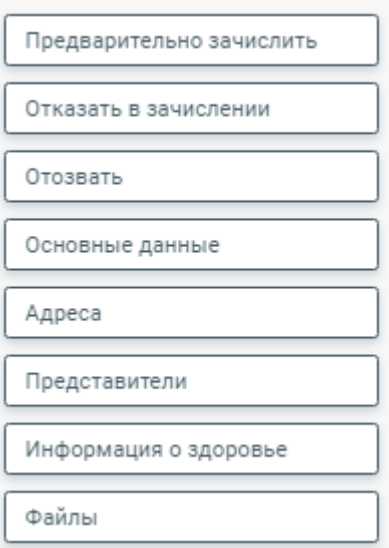

Так же в заявлении могут встретится такие ошибки как: «Внимание! Конфликт с персоной в РК»

-<br>Внимание! Конфликт с персоной в РК: Не найдено (с

2), тип: По персональным данным, статус: Не разрешён

Конфликт необходимо сначала устранить, а потом уже зачислять иначе система вам этого не даст сделать.

После обработки заявлений необходимо сделать приказ о комплектовании.

Переходим на вкладку **«Контингент»** и выбираем **«Приказ о комплектовании».**

Заполняем все поля и нажимаем кнопку **«Сформировать список»**

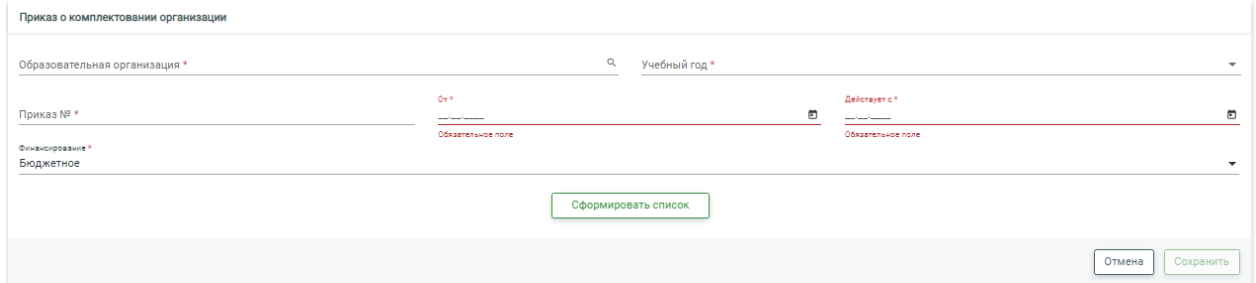

**Обращаем внимание на даты действия приказа, для проверки данных в системе АИС «Дополнительное обучение» было добавлено поле «Дата открытия» в творческие объединения.**

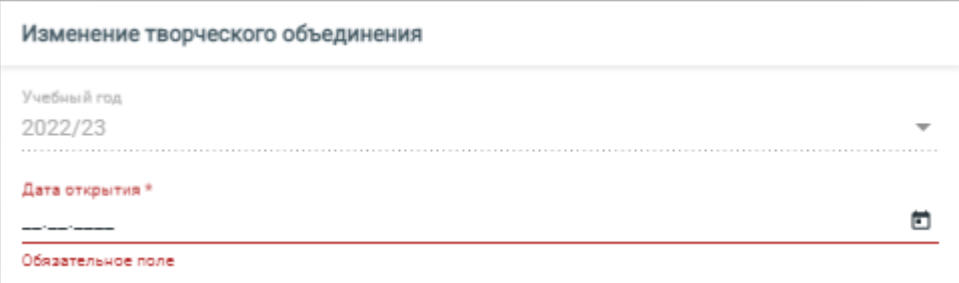

## **Дата действия приказа не может быть раньше даты открытия творческого объединения.**

После того как у Вас сформируется список, необходимо будет распределить ваших детей по творческим объединениям.

В левой колонке у Вас будут отображаться список вновь зачисленных детей, а в правой списки групп по которым Вы зачисляли детей

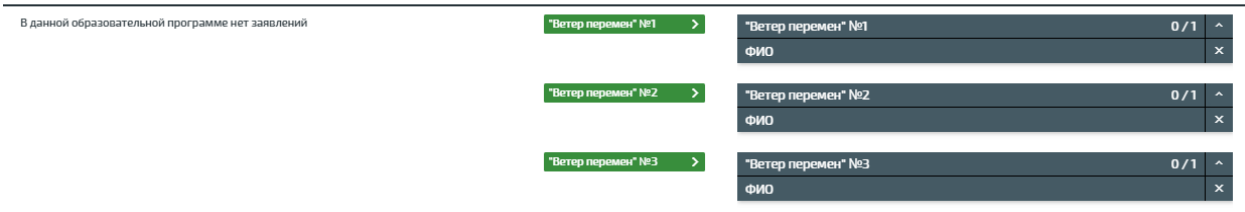

После того как распределите детей нажимаете кнопку **«Сохранить»** и выпускаем приказ.

Для того чтобы зачислить ребенка в группу прошлого года обучения необходимо пользоваться **«Заявлением на перевод».** 

Алгоритм действий такой же, как и в заявлении на приём. Только вместо **«Направленности»** указываем **«Параллель»** 2, 3, 4 в зависимости от года обучения.

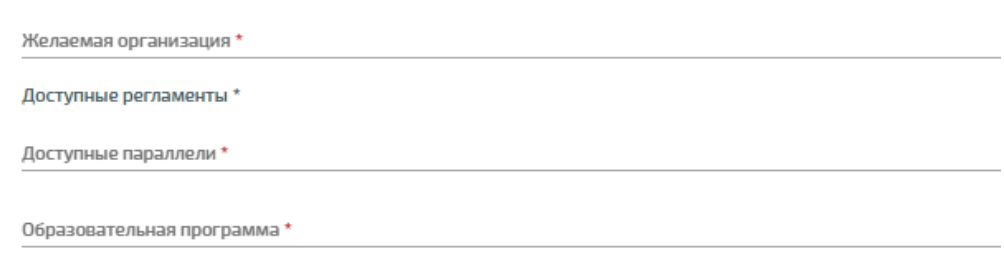